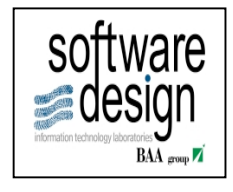

# INFN Guida Operativa – PAGAMENTI DIVERSI (ex Pagamento Compensi)

Autore: Andrea Esposito Date Creazione: 05 Giugno 2012 Data ultima modifica: 27 giugno 2016

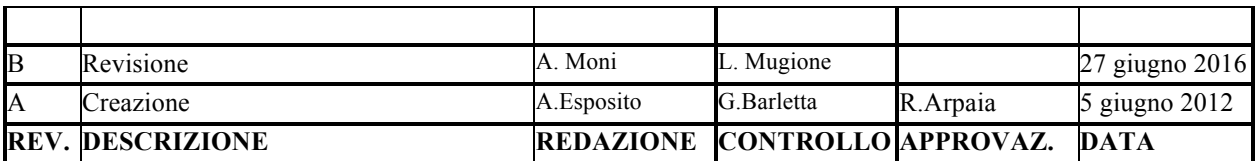

# Contenuti:

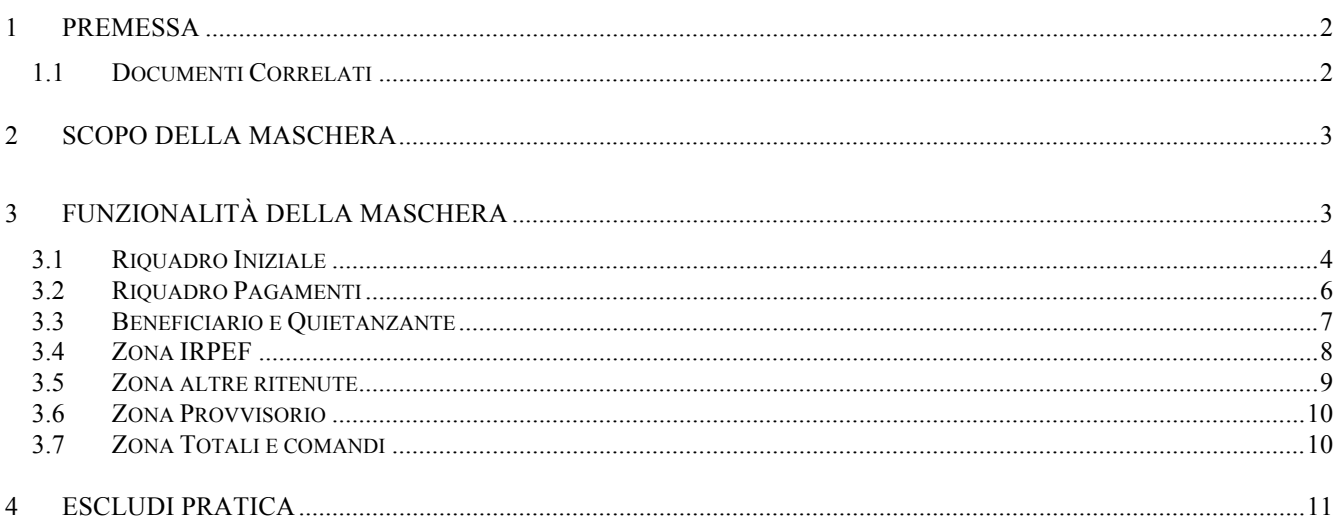

#### $\overline{\mathbf{1}}$ **Premessa**

Il presente documento contiene le informazioni basilari per l'utilizzo delle nuove funzionalità previste per il Sistema di Pagamenti diversi (ex Compensi).

#### $1.1$ Documenti Correlati

I documenti collegati al presente Manuale sono:

MD120Miglioria Maschera Pagamento Compensi.doc con Release Number: 3162

#### **2 Scopo della maschera**

Lo scopo della maschera è permettere tutti quei pagamenti che non siano derivanti da fatture, missioni, seminari e collaborazioni scientifiche, fondo economale (che invece possono essere effettuati dai relativi moduli).

In sostanza, la maschera gestisce tutta la filiera di spesa (impegno, liquidazione e pagamento) di tutte le operazioni che si potrebbero fare con la finanziaria nativa, senza scontarne i problemi (ad es. il mancato collegamento con i *FILTRI LOCALI* e di quanto impostato con il *SETUP LIVELLI ROSSO*, i mancati automatismi in caso di partite di giro…).

Esempi di utilizzo proficuo della maschera sono:

- pagamento stipendi, compensi (anche soggetti ad IRPEF), conguagli spese, indennità;
- pagamenti con recupero di somme in partita di giro (sulla stessa anagrafica);
- pagamenti di estratti conto di carte di credito;
- restituzione di IVA e altri importi anticipati da A.C.;
- copertura di spese bancarie addebitate nel servizio di tesoreria.

#### **3 Funzionalità della maschera**

Le funzioni trattate nel presente manuale sono:

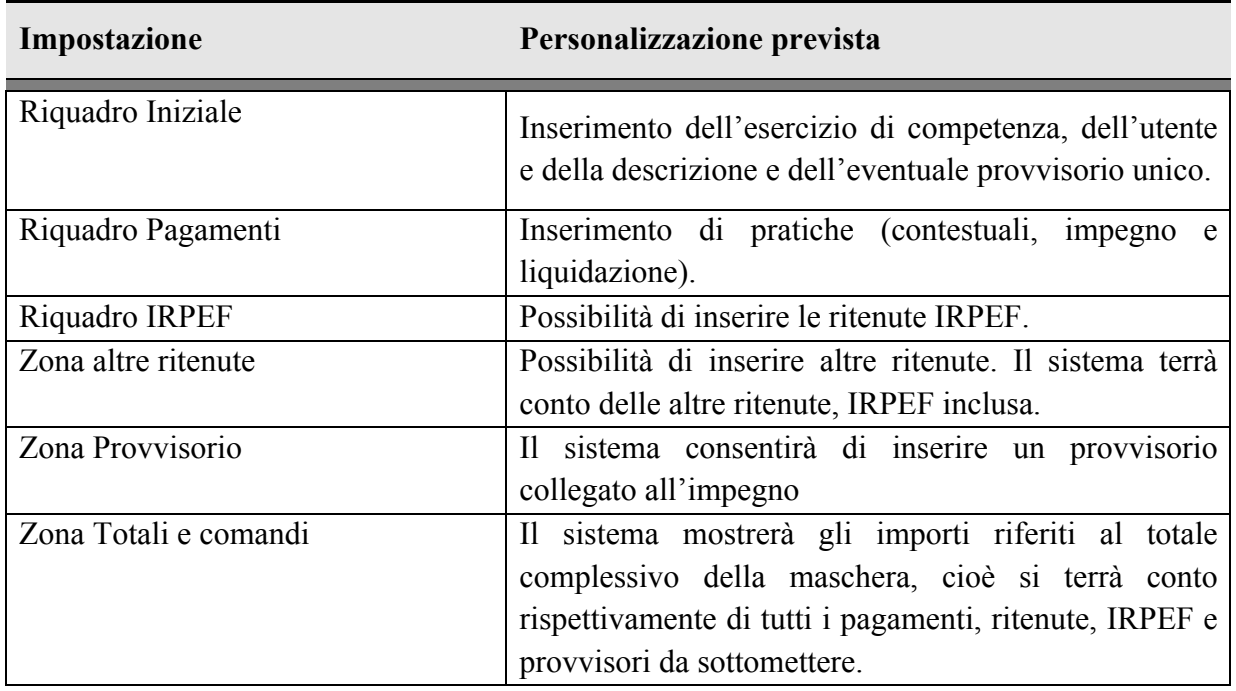

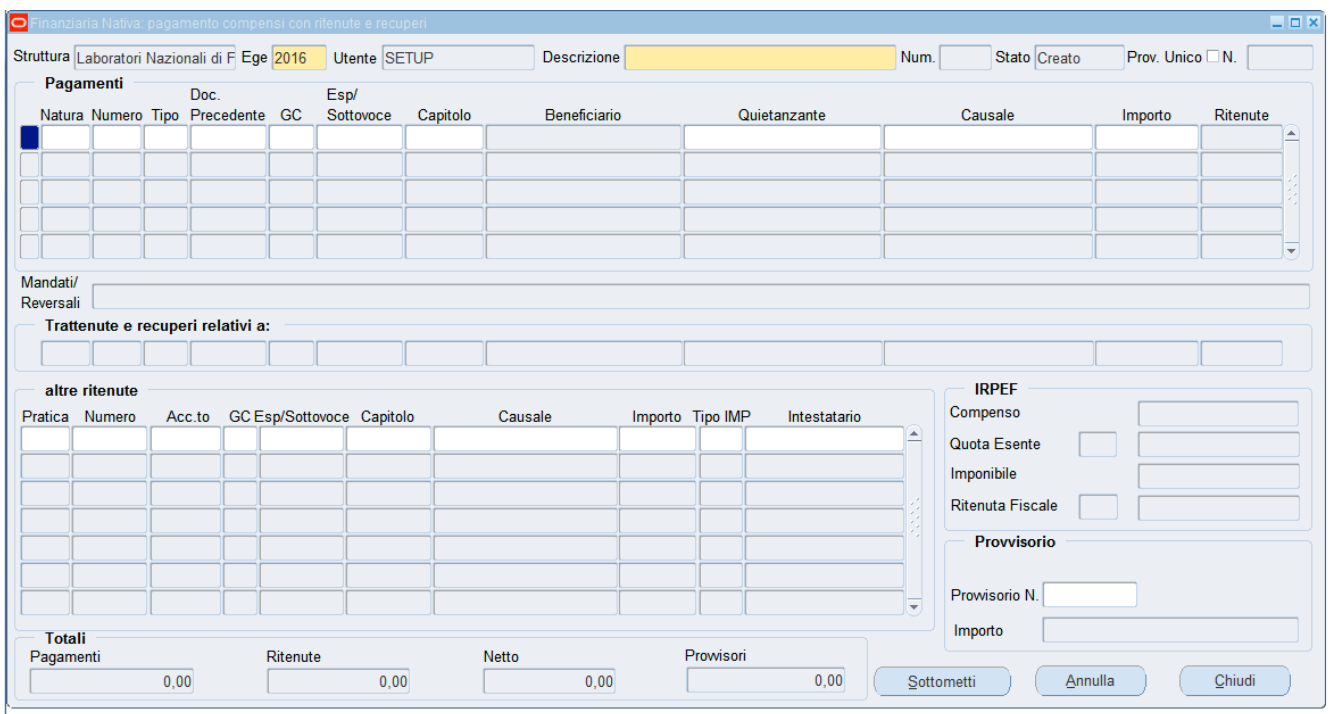

Collegarsi con una delle responsabilità che contiene il menù **FINANZIARIA NATIVA**.

#### **3.1 Riquadro Iniziale**

Struttura Laboratori Nazionali di F Ege 2016 Utente SETUP Descrizione Test

Nel riquadro iniziale è possibile selezionare l'esercizio di competenza.

Di default viene mostrato l'anno corrente.

Per le interrogazioni può essere pregresso, mentre per l'inserimento/aggiornamento dati vale solo per gli esercizi ancora aperti (generalmente a gennaio posso ancora lavorare su dicembre dell'anno precedente, finché non viene effettuata la chiusura dell'esercizio per il consuntivo).

Num.

Stato Creato

Prov. Unico C N.

L'utente è di default l'utente corrente, ma può essere tolto per permettere di recuperare dati caricati da altri utenti.

**La descrizione è obbligatoria e deve essere compilata prima di passare alla sezione successiva.** La descrizione comparirà come causale del mandato di pagamento. (es. Pagamento Indennità km mese MAGGIO).

In caso di operazioni multiple (più righe con beneficiari diversi) si aprirà una ulteriore maschera per l'inserimento delle varie causali, una per beneficiario.

Il numero e lo stato non sono editabili ma assegnati dal sistema. Il numero rappresenta l'identificativo univoco nazionale tramite il quale l'utente potrà ricercare proposte di pagamento non ancora confermate o pagamenti effettuati.

Gli "stati" utilizzati, invece, sono:

o Creato:

quando una proposta di pagamento viene salvata ma non confermata (sottomessa). In questo stato è possibile effettuare modifiche di ogni genere.

o Pagato:

quando una proposta di pagamento viene confermata, vengono generati i relativi movimenti contabili. In questo stato tutti i campi della maschera sono di sola visualizzazione.

L'utente potrà ricercare proposte di pagamento non ancora confermate inserendo nel campo "Creato", se invece si ha necessità di visualizzare operazioni già chiuse si dovrà utilizzare l'opzione "Pagato".

Quando si richiama una pratica precedente in stato "Pagato", nel campo Mandati/Reversali il sistema riporta i numeri di mandato e reversali concatenati in modo descrittivo.

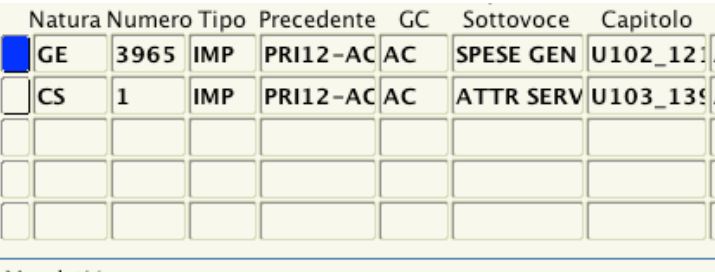

Mandati/<br>Reversali Mandati nr. 504 Reversali nr. 140

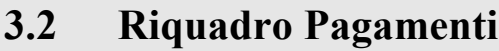

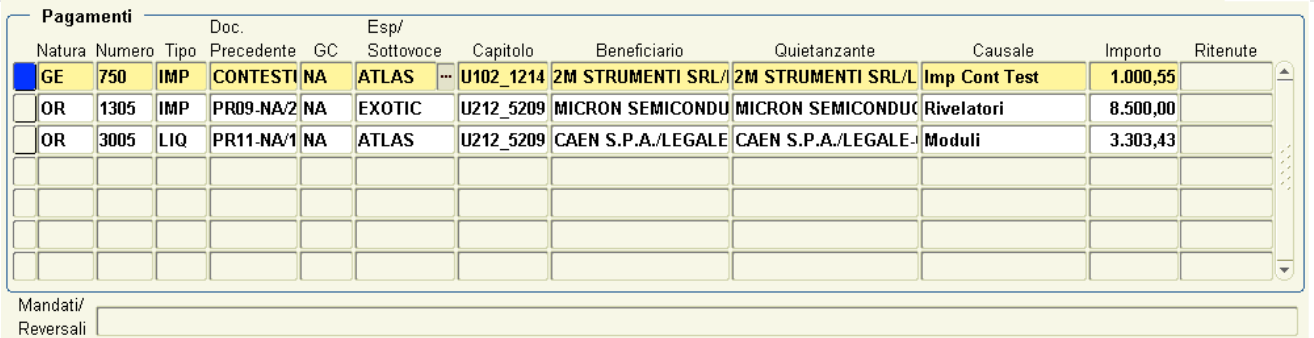

Nel riquadro pagamenti, come mostrato dallo screenshot, è possibile inserire tre tipologie di movimenti: Impegno Contestuale, richiamare un impegno esistente o una liquidazione esistente.

Ciò che viene indicato nel campo *Causale* apparirà nel dettaglio del movimento (IMP-LIQ-TFP) che verrà generato.

In caso di impegno contestuale in partita di giro il sistema genererà per le uscite l'impegno, la liquidazione, il pagamento e per le entrate l'accertamento corrispondente.

Inoltre possono essere selezionate tutte le tipologie di pratiche, con delle limitazioni per OR, FE e MS:

- Non è possibile creare nuove pratiche di tipo OR (vanno create nel modulo "Ordini");
- Non è possibile creare nuove pratiche di tipo FE (vanno create nel modulo "Cassiere");
- Non è possibile creare nuovi impegni/accertamenti su pratiche di tipo MS, se c'è una pratica di autorizzazione di missione il cui rimborso non è ancora pagato. È possibile quindi caricare un eventuale impegno di conguaglio, ma solo quando la pratica di missione è stata chiusa (non ci sono più movimenti contabili aperti).

### **3.3 Beneficiario e Quietanzante**

Sarà possibile selezionare il beneficiario da anagrafica in caso di impegno contestuale o di impegno generico. Nei restanti casi il sistema suggerirà il beneficiario in base ai valori precedenti.

Il sistema suggerirà di default come quietanzante il beneficiario, con la possibilità di modificare sia il quietanzante, che la modalità e la quietanza.

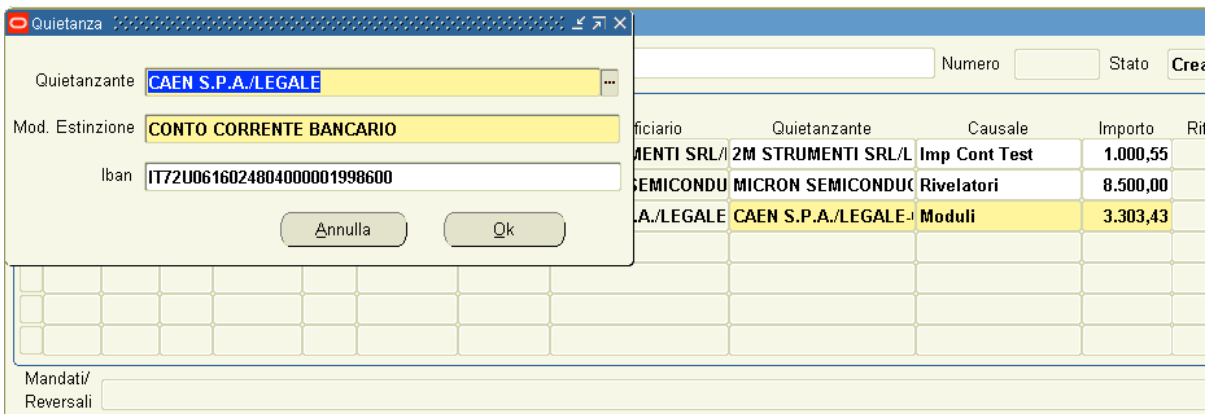

E' possibile modificare anche il beneficiario di impegni già esistenti, qualora siano di tipo IMPGEN.

#### **3.4 Zona IRPEF**

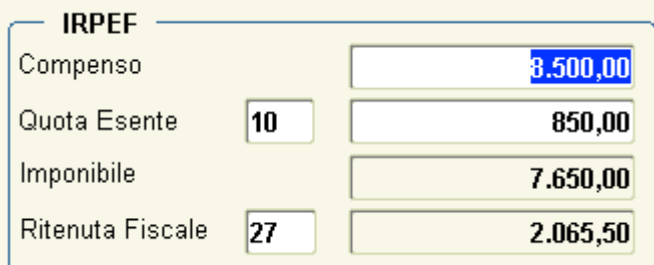

Se l'anagrafico del beneficiario è settato per la gestione delle ritenute, l'importo verrà assoggettato di default a IRPEF, come indicato nel riquadro specifico. Sarà possibile modificare il campo compenso da assoggettare ad IRPEF oppure azzerarlo, cancellandolo con il tasto CANC della tastiera.

Una volta generato il mandato con IRPEF, concorrerà alle comunicazioni da inviare mensilmente al centro.

La quota esente in presenza di codice viene calcolata in automatico, può essere compilata manualmente oppure impostata a zero.

L'importo dell'imponibile sarà dato dalla differenza tra il compenso e l'importo della quota esente.

L'aliquota è suggerita da anagrafica ed è modificabile da lista.

L'importo della ritenuta, invece, è un campo calcolato, non modificabile.

### **3.5 Zona altre ritenute**

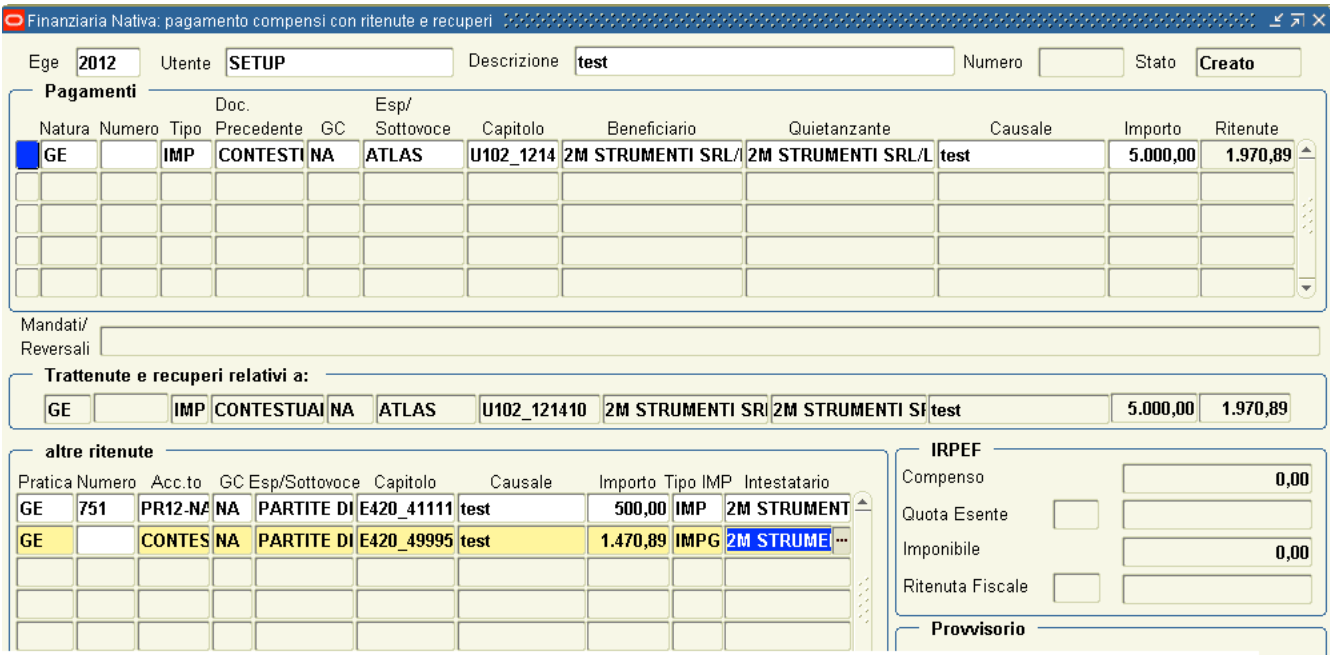

Nella zona delle altre ritenute, è possibile trattenere dal pagamento un importo derivante da accertamenti aperti sullo stesso beneficiario. *Tipo* e *numero pratica* indicano la pratica su cui inserire l'accertamento o richiamarne uno esistente.

L'accertamento infatti può essere contestuale ed in questo caso la chiave contabile diventa obbligatoria, oppure può essere scelto da lista a parità di beneficiario, e quindi la chiave contabile viene compilata in automatico.

L'importo viene proposto automaticamente come il valore dell'accertamento rimasto da riscuotere, e può essere diminuito.

Il campo ritenute comprende tutte le ritenute, sia fiscali che le riscossioni di accertamenti e vengono totalizzate.

#### **3.6 Zona Provvisorio**

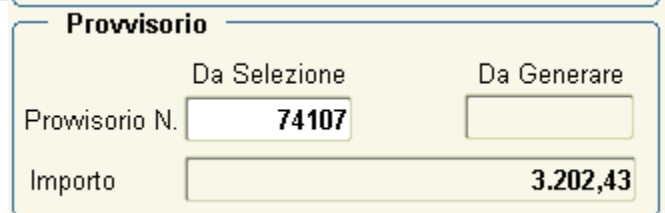

Nella zona del provvisorio è possibile selezionare il provvisorio per il beneficiario dell'impegno/liquidazione selezionato e generare di conseguenza il mandato a copertura. Oppure è possibile generare un nuovo provvisorio, senza doverlo preventivamente caricare nella maschera provvisori.

E' inoltre possibile che tutta la pratica pagamenti diversi faccia riferimento a un unico provvisorio: in questo caso è possibile indicarlo in alto a destra e tutto il mandato sarà riferito a quel provvisorio.

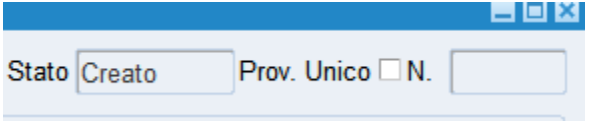

#### **3.7 Zona Totali e comandi**

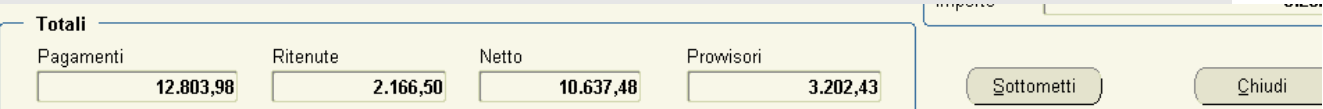

Nella zona dei totali il sistema mostra a video il totale complessivo della maschera, rispettivamente per i Pagamenti, le ritenute, l'IRPEF ed i provvisori da sottomettere (o già sottomessi in caso di pratica pagamenti diversi già pagata).

Una volta inseriti i dati è possibile sottomettere, previo salvataggio, procedendo cosi ai pagamenti, oppure annullare la proposta di pagamento.

Il sistema, al salvataggio, genererà l'identificativo (il numero pratica) nel riquadro iniziale.

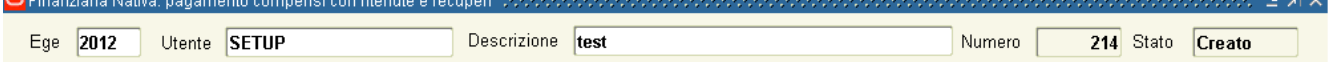

## **4 Escludi Pratica**

Collegarsi alla responsabilità **UFFICIO HR CENTRALE.**

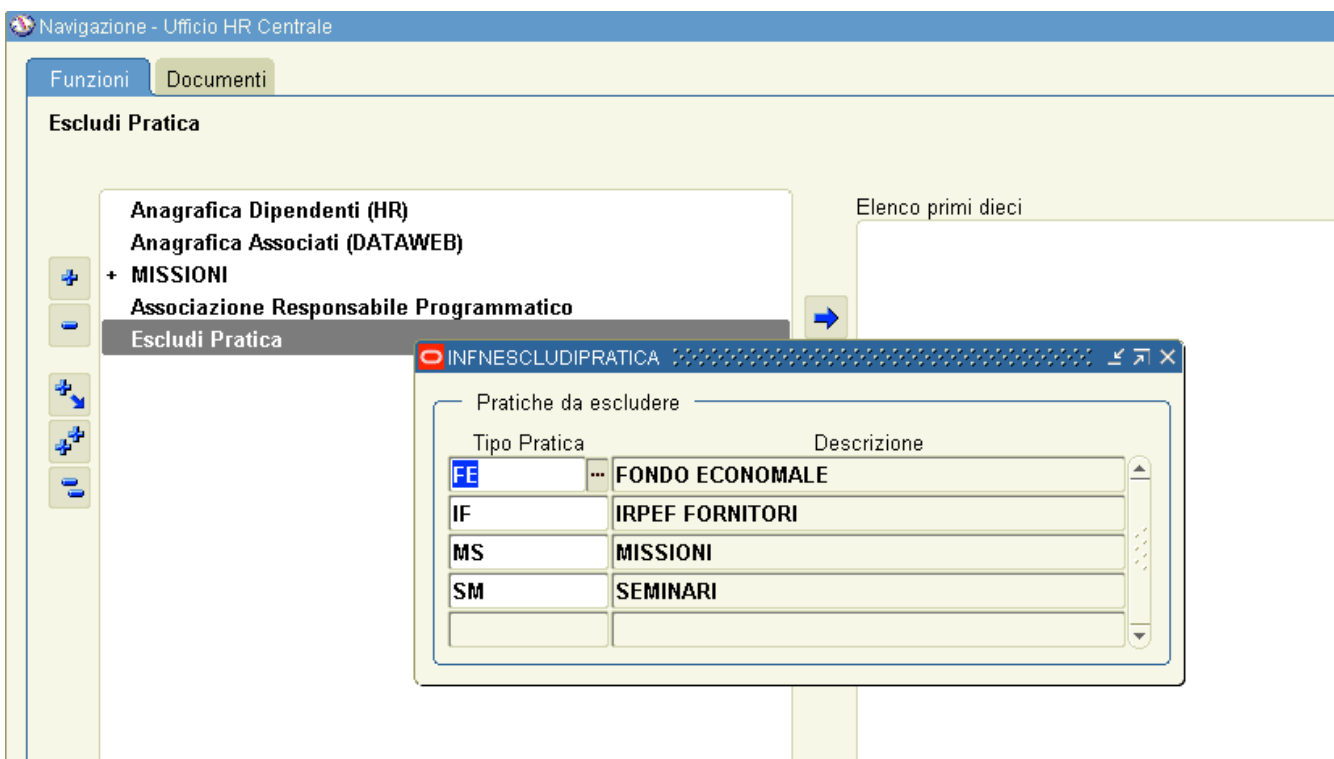

In questa maschera è possibile aggiungere o eliminare i tipi di pratica da escludere (per tutto l'INFN) dalla maschera Pagamenti diversi.